# 电子表格 下拉框

[示例效果](#page-0-0) [设置方法](#page-0-1)

[设置控件格式](#page-2-0)

### <span id="page-0-0"></span>示例效果

通过"下拉框控件"展示的报表如图:

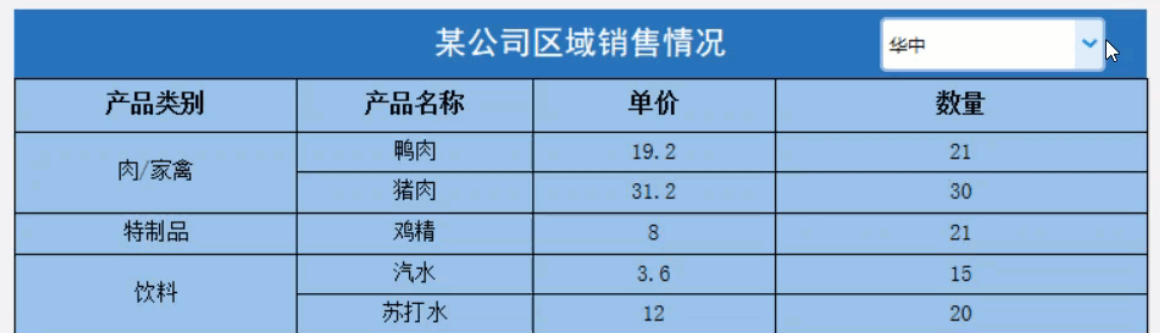

#### <span id="page-0-1"></span>设置方法

实现步骤 说明

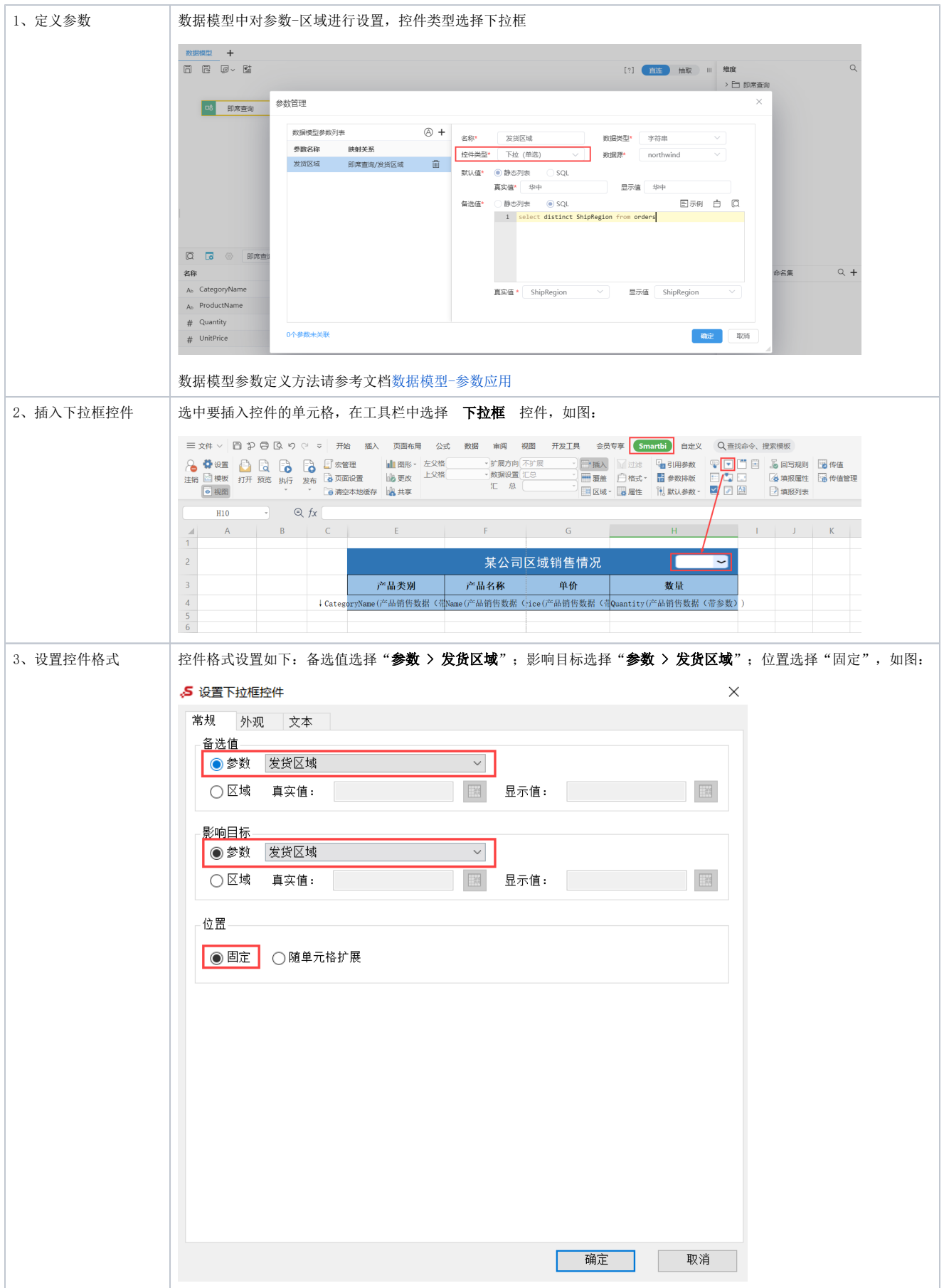

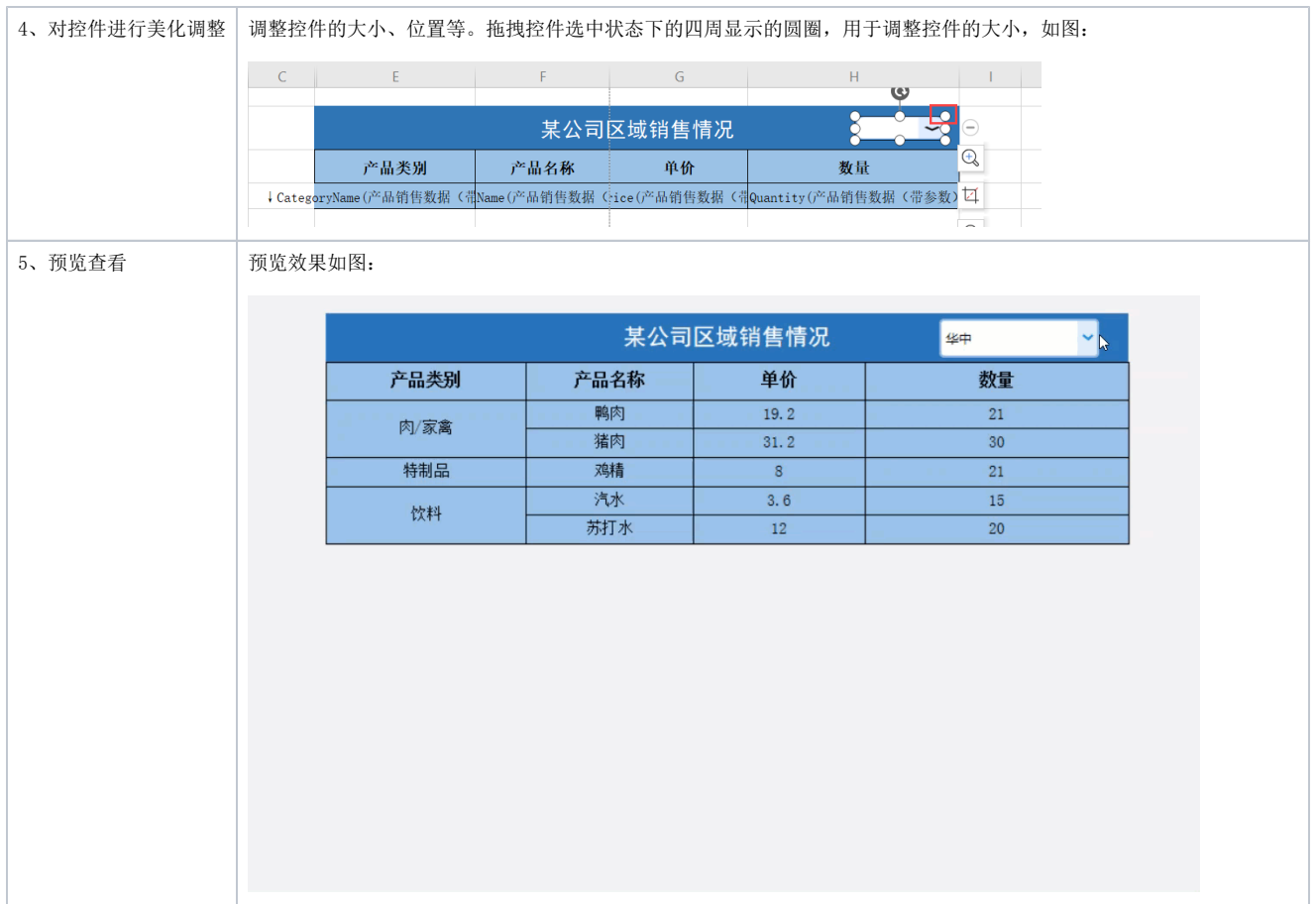

## <span id="page-2-0"></span>设置控件格式

设置控件格式有"常规、外观、文本"三个分类页,如图:

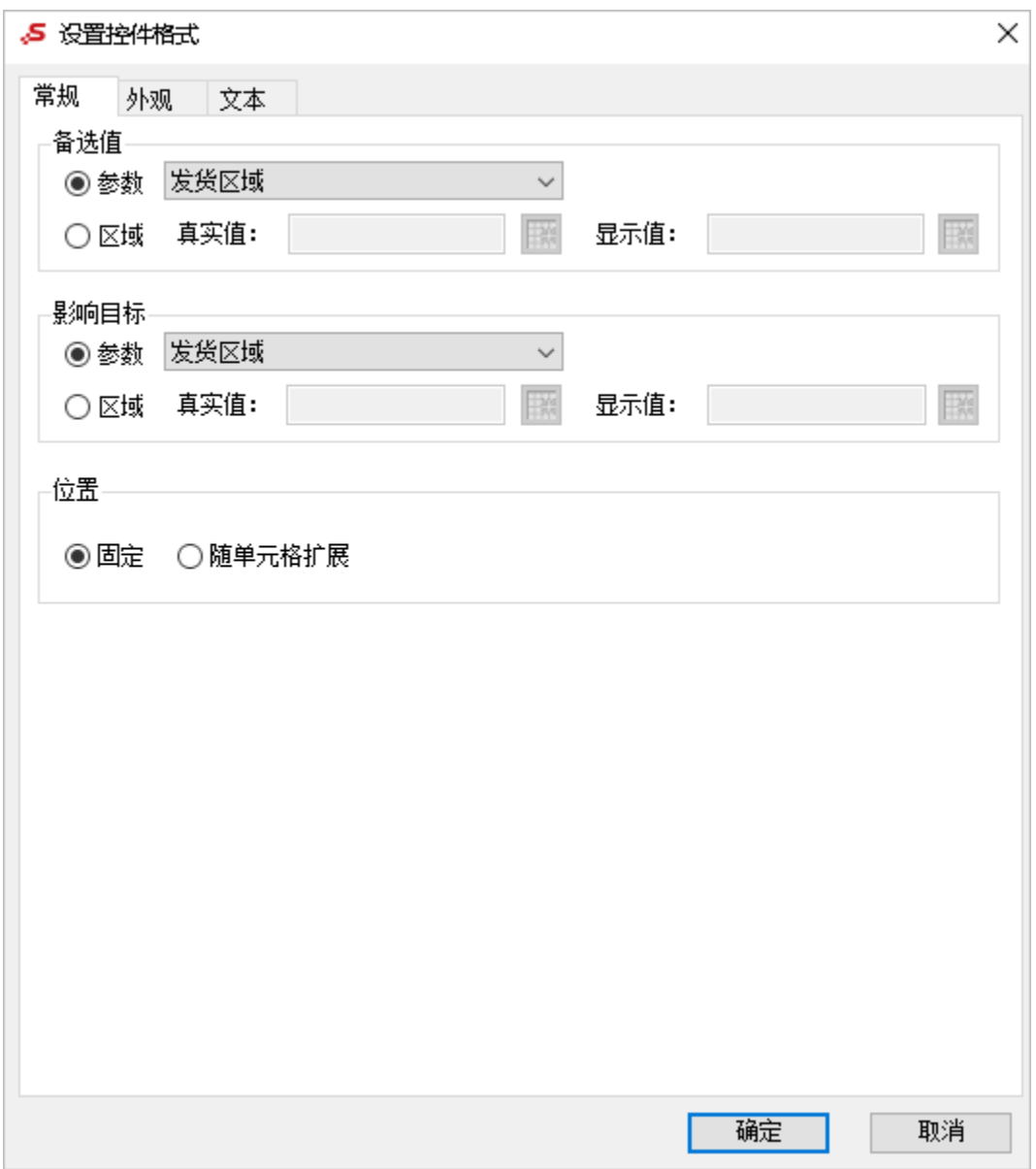

#### 各设置项说明如下:

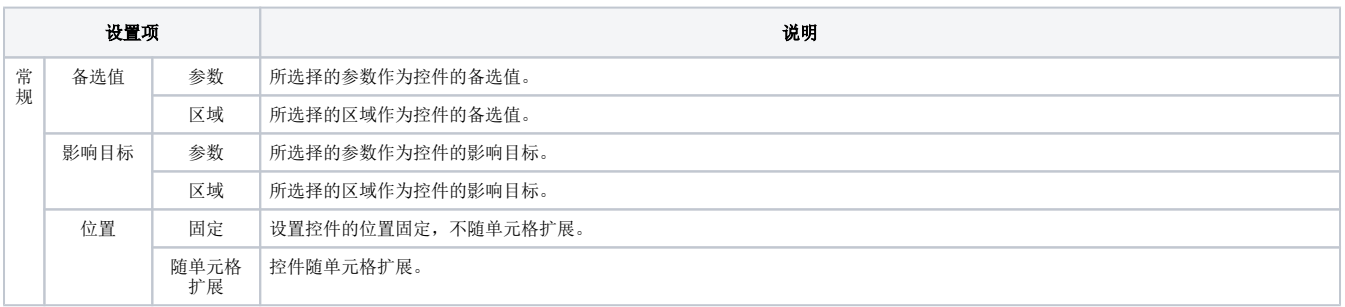

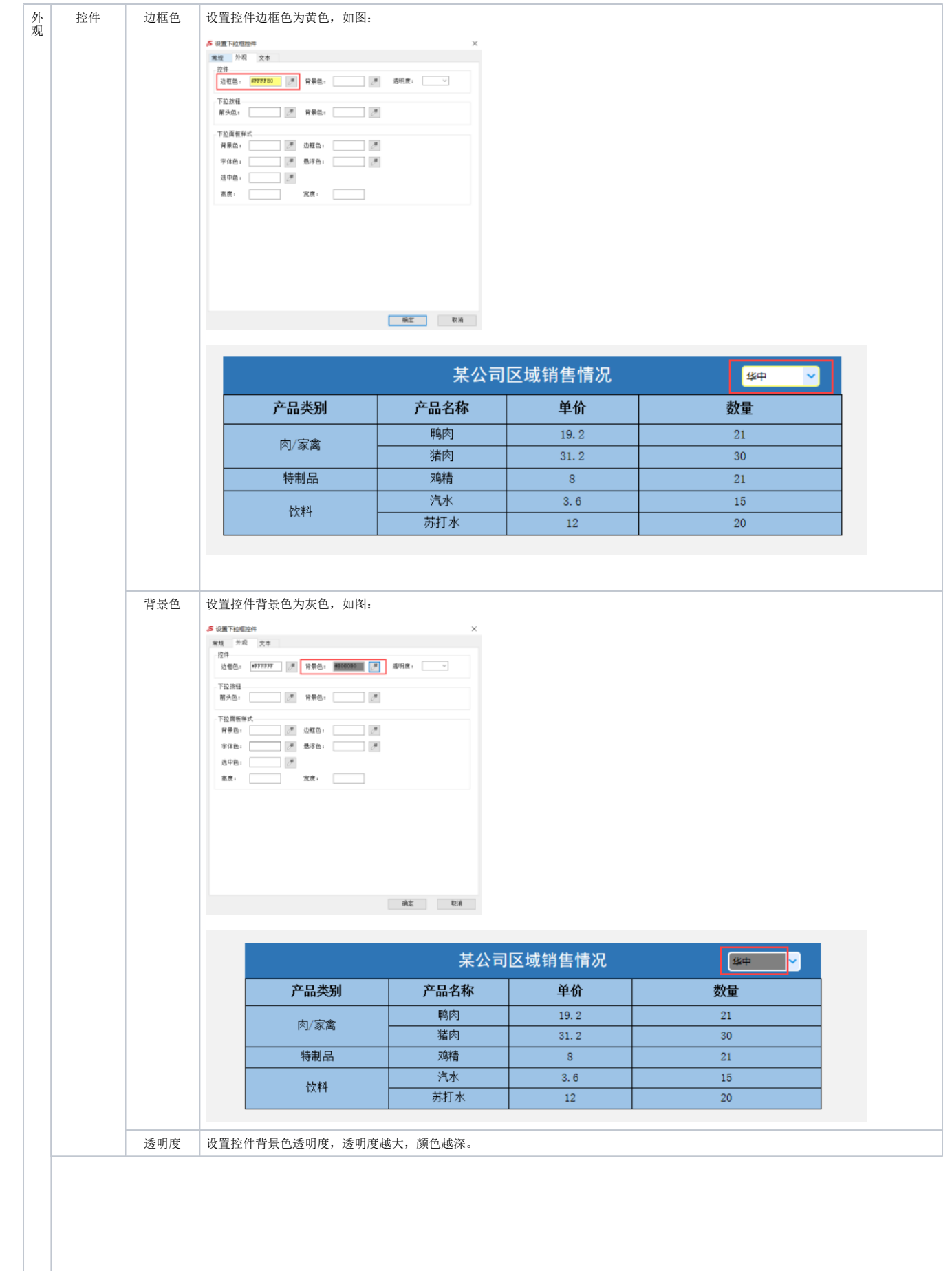

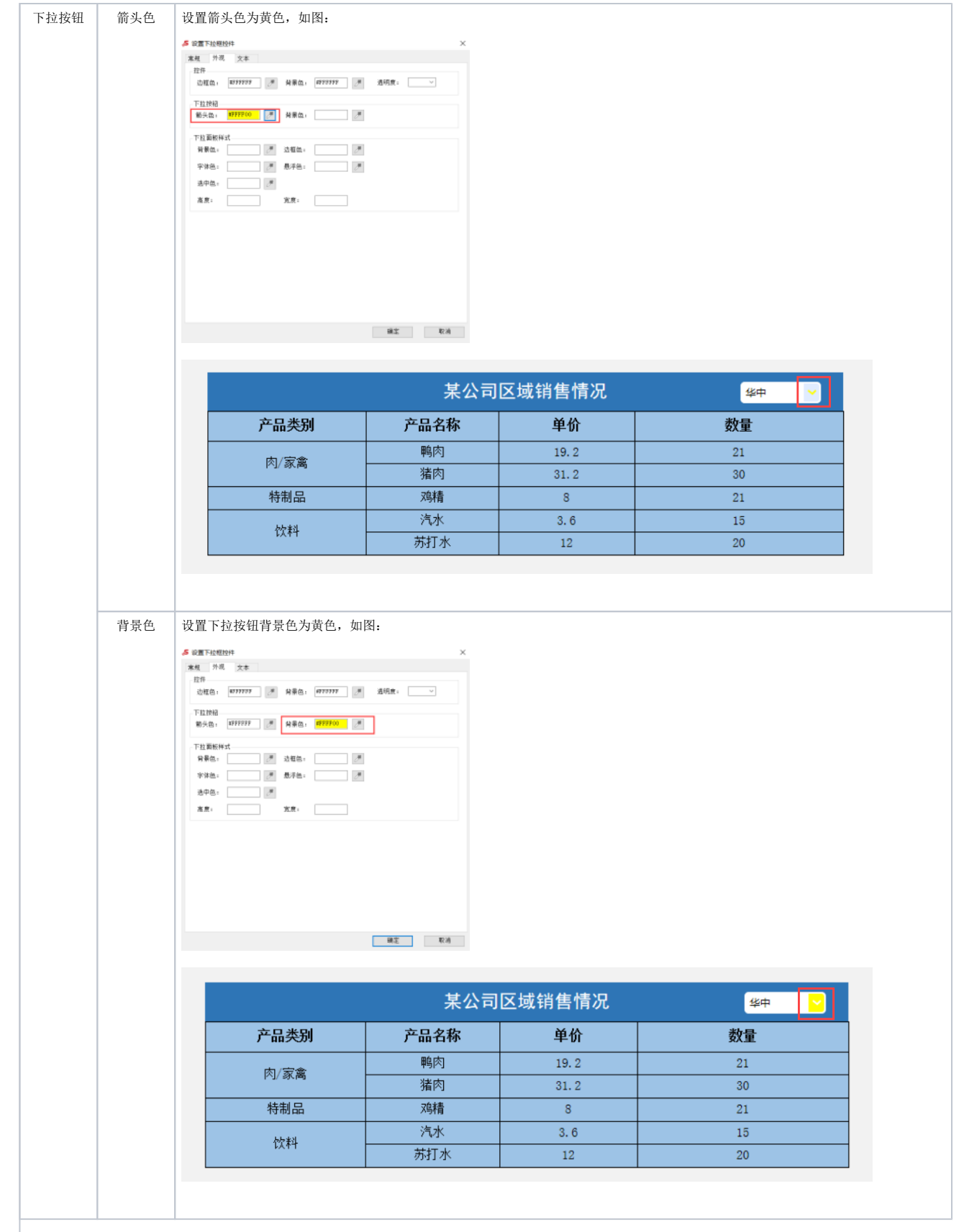

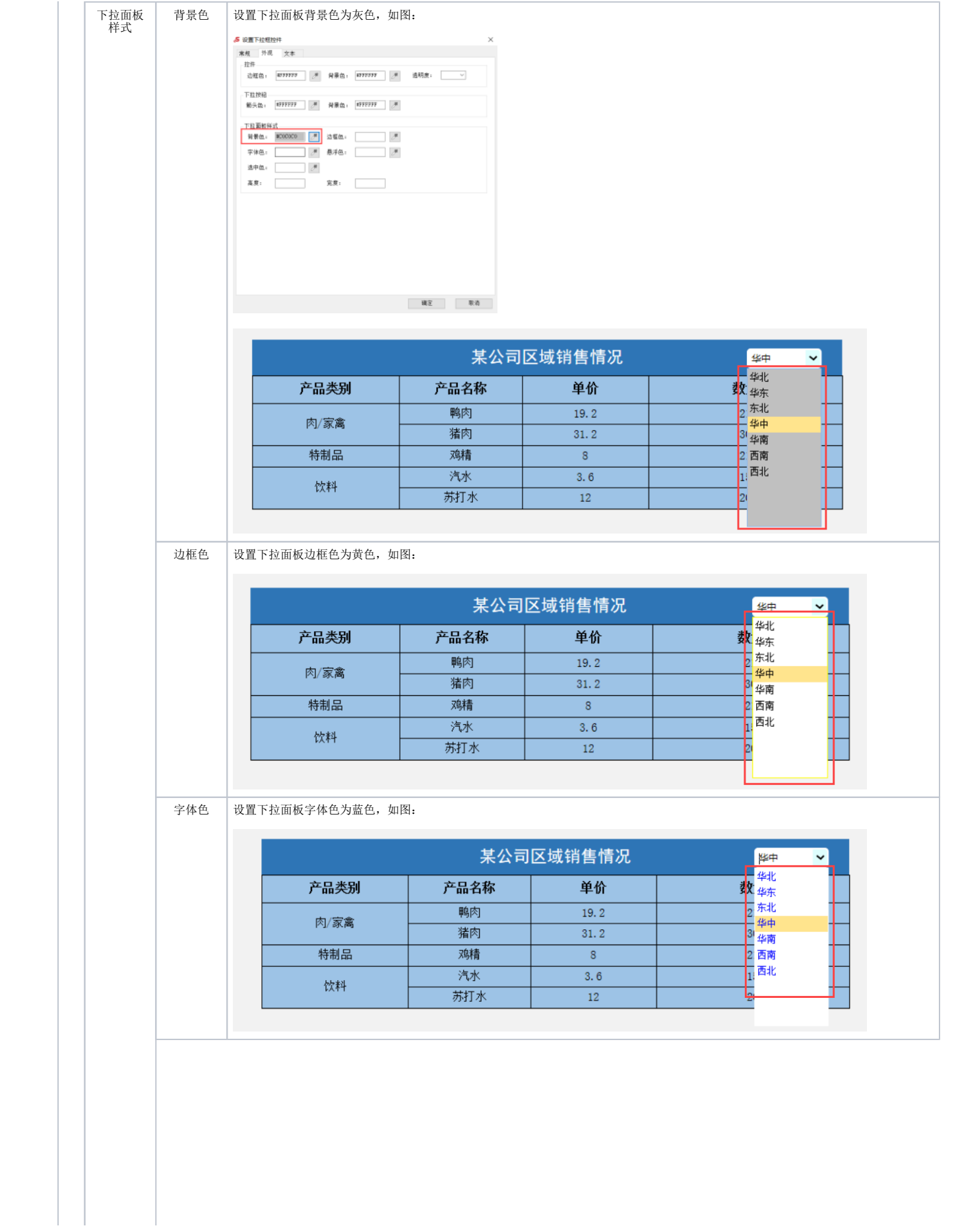

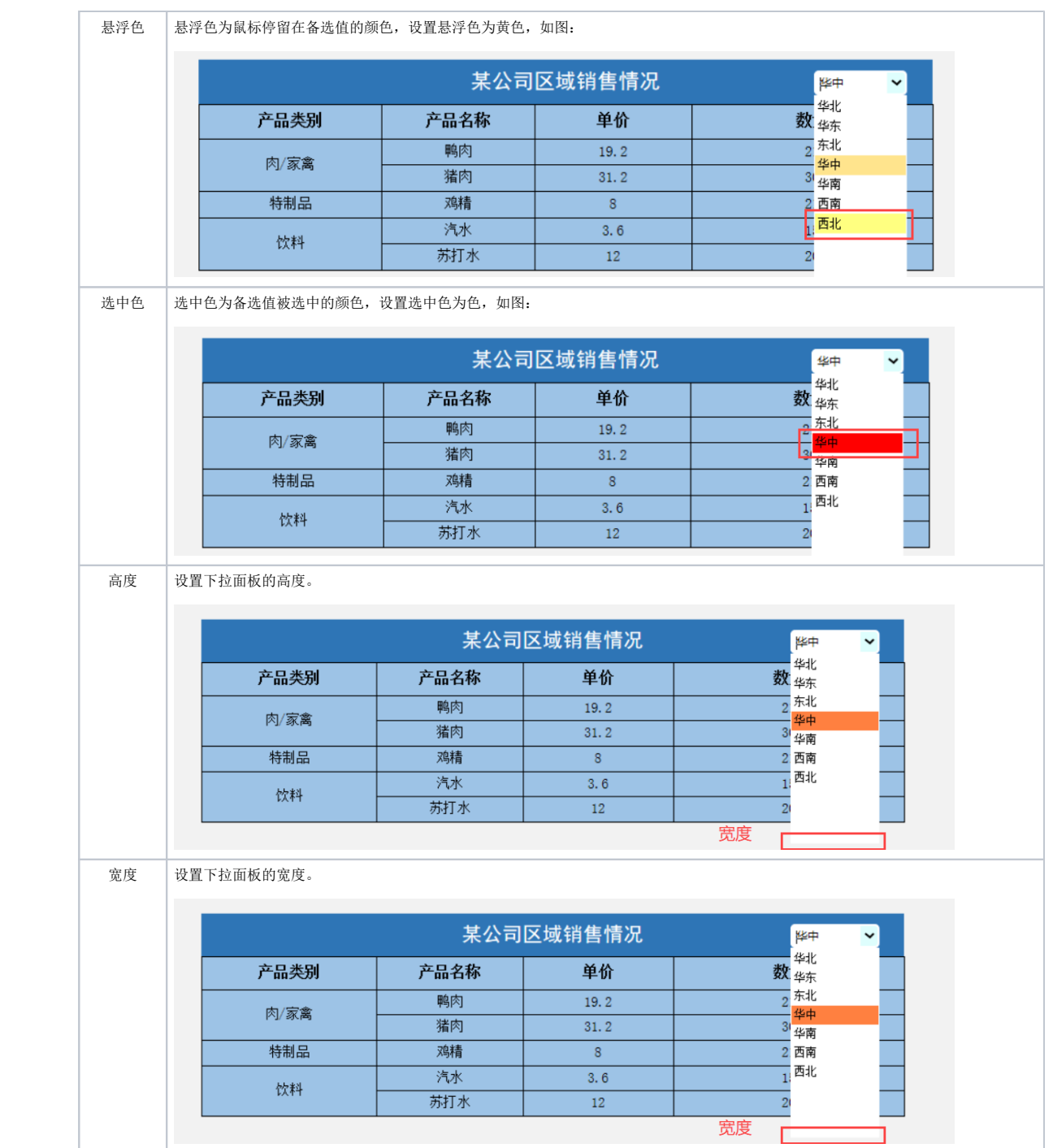

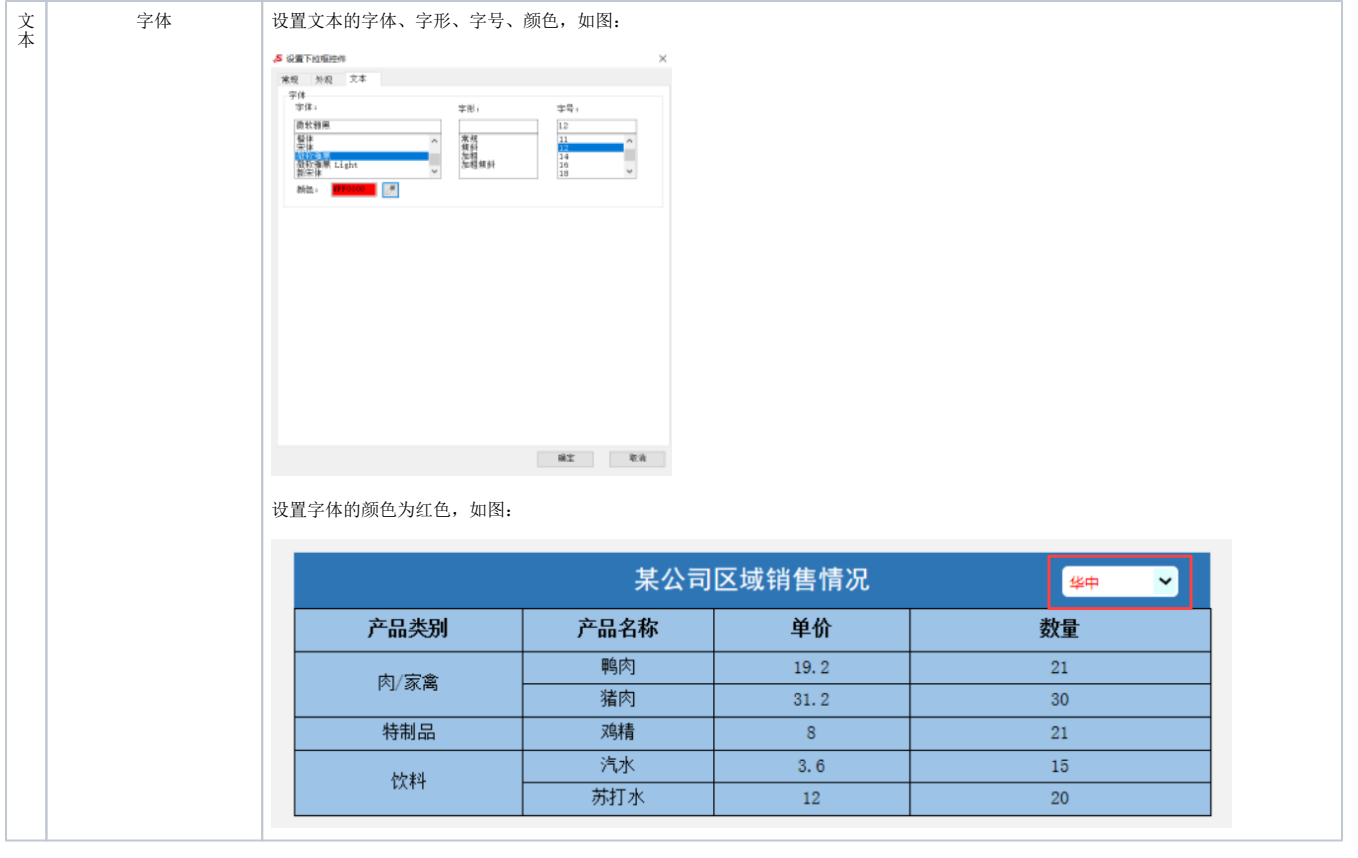